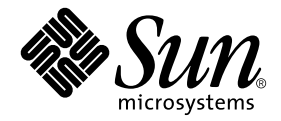

# Sun™ Enterprise 10000 DR 配置指南

Sun Microsystems, Inc. 4150 Network Circle Santa Clara, CA 95054 U.S.A. 650-960-1300

部件号: 816-4658-10 2002年5月,修订版A

有关本文档的建议,请发送到:docfeedback@sun.com

Copyright 2002 Sun Microsystems, Inc., 4150 Network Circle, Santa Clara, CA 95054 U.S.A.版权所有。

本产品或文档按照限制其使用、复制、分发和反编译的许可证进行分发。未经Sun及其许可证颁发机构的书面授权,不 得以任何方式、任何形式复制本产品或本文档的任何部分。第三方软件,包括字体技术,由Sun供应商提供许可和版 权。

本产品的某些部分从Berkeley BSD系统派生而来,经University of California许可授权。 UNIX是在美国和其它国家注册 的商标, 经X/Open Company, Ltd. 独家许可授权。

Sun、Sun Microsystems、Sun徽标、AnswerBook2、docs.sun.com、Solstice DiskSuite、Sun FastEthernet、Sun Netra、Sun Enterprise、 Sun Enterprise Volume Manager、 Sun StorEdge、 Sun Ultra、 OpenBoot、 Solaris和UltraSparc是Sun Microsystems, Inc.在美国和其它国家的商标、注册商标或服务标记。所有的SPARC商标均按许可证使用,是SPARC International, Inc.在美国和其它国家的商标或注册商标。带有SPARC商标的产品均基于由Sun Microsystems, Inc.开发的 体系结构。

OPEN LOOK 和 Sun<sup>TM</sup> 图形用户界面是 Sun Microsystems, Inc. 为其用户和许可证持有人开发的。 Sun 承认 Xerox 在为计算 机行业研究和开发可视或图形用户界面方面所作出的先行努力。 Sun以非独占方式从Xerox获得Xerox图形用户界面的 许可证,该许可证涵盖实施OPEN LOOK GUI 且遵守 Sun 的书面许可协议的许可证持有人。

本资料按 "现有形式"提供,不承担明确或隐含的条件、陈述和保证,包括对特定目的的商业活动和适用性或非侵害 性的任何隐含保证,除非这种不承担责任的声明是不合法的。

#### Sun Enterprise 10000 SSP 归属权:

本软件版权归University of California校务委员、 Sun Microsystems, Inc. 和其它方共同所有。下列条款适用于与本软件相 关的所有文件,除非在单独的文件里明确声明。

著作人允许不限用途免费使用、复制、修改、分发和许可本软件及其文档资料,但必须在所有副本中保留现有的版权 声明并在所有分发品中注明上述版权声明。一经授权使用,不再需要书面协议、许可证或专利权使用费。本软件的修 改版权归修改者所有。如果修改者在所适用的每个文件的首页上明确附加了新的条款,所做的修改不受下列许可条款 的制约。

在任何情况下,对于由使用本软件、文档资料及其任何衍生物而造成的任何直接、间接、特殊、偶然或随之而来的损 害,著作人和分销商概不负责,即使已告知著作人此类损害的可能性。

这是scotty,一种简单的tcl解释程序,它使用一些特殊命令来获得有关TCP/IP网络的信息。 Copyright (c) 1993, 1994, 1995, J. Schoenwaelder, TU Braunschweig, Germany, Institute for Operating Systems and Computer Networks.允许不限用途免 费使用、复制、修改和分发本软件及其文档资料,但必须在所有副本中注明上述版权声明。 University of Braunschweig 不负责本软件对任何用途的适用性。本资料按 "现有形式"提供,不承担明确或隐含的保证。

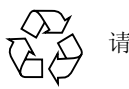

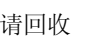

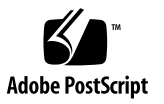

目录

[前言](#page-4-0) v

[阅读本书之前](#page-4-1) v

[本书结构](#page-4-2) v

使用 [UNIX](#page-5-0)命令 vi

[排印约定](#page-5-1) vi

Shell[提示符](#page-5-2) vi

[相关文档资料](#page-6-0) vii

访问 Sun[联机文档资料](#page-6-1) vii

Sun[欢迎您提出宝贵意见](#page-7-0) viii

#### 1. 配置 [DR](#page-8-0) 1

DR[模型](#page-8-1) 1

DR模型 3.0[中的增强功能](#page-9-0) 2

DR命令的执行位置 3

在 DR 3.0中使用多路径的需求 3

入门 3

[设备前提条件](#page-10-0) 3

[分配足够的域交换空间](#page-11-0) 4

[检验第三方设备驱动程序](#page-12-0) 5

DR[配置任务概述](#page-12-1) 5

- ▼ [启用内核区域](#page-13-0) 6
- ▼ [为网络驱动程序设置永久驱动程序参数](#page-13-1) 6
- ▼ [为](#page-14-0)soc和 pln驱动程序启用设备暂停 7
- ▼ [指定不安全驱动程序列表](#page-14-1) 7
- ▼ [将不支持的磁带设备设为可安全分离](#page-15-0) 8

[准备进行](#page-15-1)DR分离操作 8

DR[操作过程中的配置更改](#page-16-0) 9

[控制影响系统停顿的可强制条件](#page-16-1) 9

- ▼ [手动暂停不可安全暂停的设备](#page-17-0) 10
- ▼ [强制系统停顿](#page-18-0) 11

[目标内存限制](#page-18-1) 11

[处理器](#page-18-2) 11

[网络设备](#page-18-3) 11

[远程](#page-19-0) DR 通讯 12

▼ 在 Solaris 9 (DR模型 3.0[\)操作期间对连接故障进行错误诊断](#page-19-1) 12

[索引](#page-20-0) 13

# <span id="page-4-0"></span>前言

本指南描述 Sun Enterprise 10000 服务器的 Dynamic Reconfiguration (DR) 功能的域 方配置。有关如何使用这些功能的信息,请参考第 vii 页的"相关文档资料"中列 出的相应文档。

# <span id="page-4-1"></span>阅读本书之前

本指南适用于在 UNIX® 系统,尤其是在基于 Solaris™ 操作环境的系统方面有工作 经验的Sun Enterprise 10000 系统管理员。如果不具备这些知识,请首先阅读随本系 统一起提供的Solaris用户文档资料,并考虑进行UNIX系统管理培训。

此外,还要阅读并熟悉与服务器一起提供的 《*TCP/IP and Data Communications Administration Guide*》。

# <span id="page-4-2"></span>本书结构

本指南包含一章,它说明在执行 DR 操作之前和之后如何配置和重新配置 Sun Enterprise 10000域。

# <span id="page-5-0"></span>使用UNIX命令

本文档不包括有关基本 UNIX命令和过程 (例如关闭系统、引导系统和配置设备) 的详细信息。您可以查阅系统附带的 Solaris软件文档资料来了解这些信息。

# <span id="page-5-1"></span>排印约定

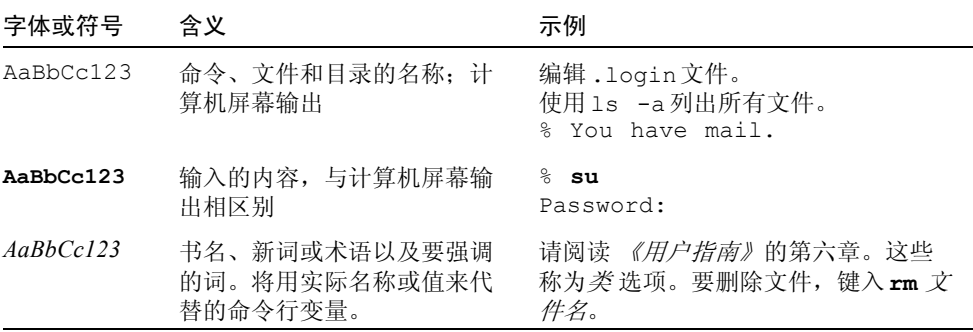

# <span id="page-5-2"></span>Shell提示符

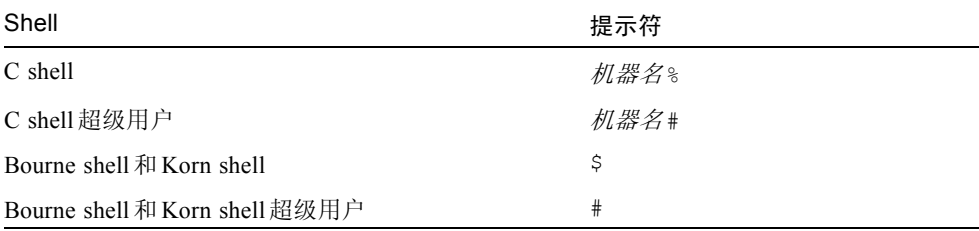

# <span id="page-6-0"></span>相关文档资料

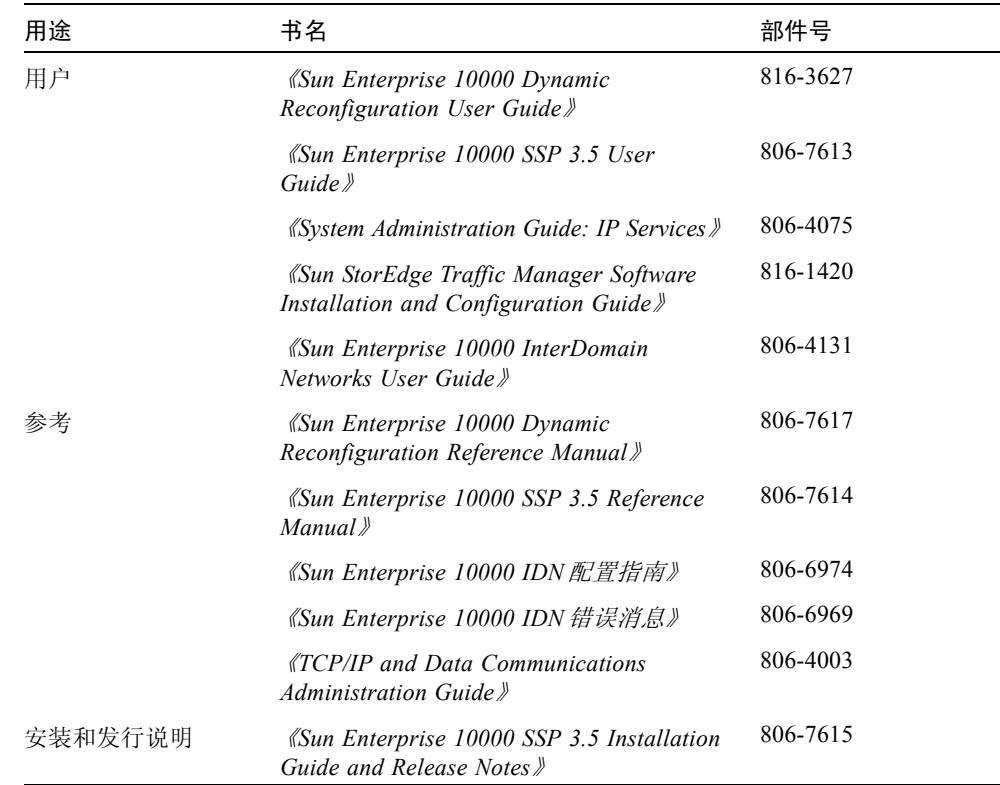

# <span id="page-6-1"></span>访问Sun联机文档资料

以下网址包含有大量的 Sun系统文档资料: http://www.sun.com/products-n-solutions/hardware/docs Solaris文档资料的全集和许多其它书名则位于: http://docs.sun.com

# <span id="page-7-0"></span>Sun欢迎您提出宝贵意见

Sun致力于提高文档资料的质量,欢迎您提出宝贵意见和建议。可以将您的意见通 过电子邮件发送给 Sun:

docfeedback@sun.com

请在电子邮件的主题行中包含文档的部件号 (816-4658-10)。

第一章

# <span id="page-8-0"></span>配置 DR

本章讨论重要的 DR 功能,并指导您完成配置 DR 的所有任务。其中包括:

- 关于 DR 模型的信息
- 关于 DR 配置的详细入门信息
- DR 配置任务概述
- 进行 DR 分离操作之前需完成的前提任务
- DR 分离操作过程中发生的配置更改的详细信息, 以及在分离操作进行中如何控 制特定的条件

注意 – 本文档中, "DR 分离操作"是指系统板的完全分离或移除。使用 ADR 命令 deleteboard(1M) 可以完成此分离操作。有关如何从 Solaris 9 域 (只支持 DR 模 型 3.0)中分离系统板的指导,请参阅 《*Sun Enterprise 10000 Dynamic Reconfiguration User Guide*》(部件号 816-3627-10)。

# <span id="page-8-1"></span>DR 模型

<span id="page-8-2"></span>有两种 DR 模型可用于 Sun Enterprise 10000 系统。 DR 模型 2.0 有时也称作 "传统 DR", DR 模型 3.0 被认为是 "下一代 DR"。下表列出了可与 DR 模型 2.0 和 3.0 一起使用的 Solaris 操作环境和 SSP 软件的不同版本。

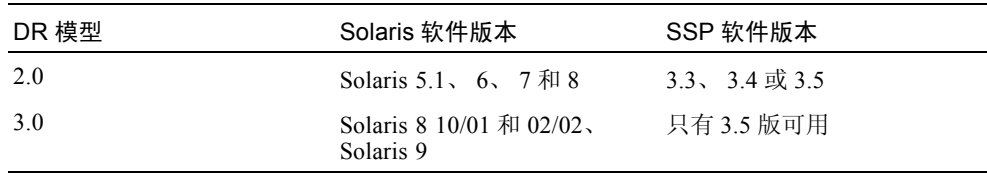

运行 Solaris 9 软件的域 只 支持 DR 模型 3.0, 且必须使用 3.5 版的 SSP 软件。

在某个域中同一时间只能运行一种 DR 模型。要查看正在运行的 DR 的版本,可使 用带 -m 选项的 domain\_status 命令 (仅在运行 SSP 3.5 版软件的域中可用)。 请确保在执行任何 DR 命令之前先验证 DR 的模型。以下是 domain\_status(1M) 命令输出的示例。 DR-MODEL 栏指出所启用的模型。

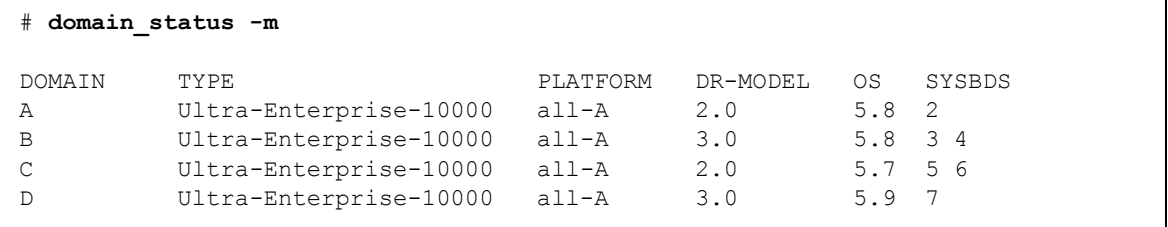

从此输出可以看出, 域 A 上运行的是 Solaris 8 软件 (OS 5.8), 启用了 DR 模型 2.0; 域 B 上运行的是 Solaris 8 软件, 启用了 DR 模型 3.0; 域 C 上运行的是 Solaris 7 软件 (OS 5.7), 启用了 DR 模型 2.0; 域 D 上运行的是 Solaris 9 软件 (OS 5.9),启用了 DR 模型 3.0。

每种模型只可执行特定的命令,如果执行了不支持的命令,控制台上会显示错误消 息。

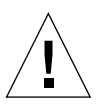

警告 – 在运行 Solaris 8 10/01 操作环境的域中转换到 DR 3.0 之前, 必须将 SSP 软 件升级到 3.5 版, 因为 SSP 的旧版本不支持 DR 3.0 的操作。

有关如何使用 DR 2.0 的详细信息,请参见 《*Sun Enterprise 10000 Dynamic Reconfiguration (DR) User Guide*》(部件号 806-7616-10)。有关如何使用 DR 3.0 的详细信息,请参见 《*Sun Enterprise 10000 Dynamic Reconfiguration (DR) User Guide*》(部件号 816-3627-10)。

## <span id="page-9-0"></span>DR 模型 3.0 中的增强功能

DR 3.0 模型在 DR 2.0 基础上进行了如下改进:

- DR 3.0 具有一个可便于与其它应用程序更好地集成的框架(通过 Reconfiguration Coordination Manager)。
- DR 3.0 通过 IPMP 支持网络多路径。

## DR 命令的执行位置

您可以在以下两个位置执行 DR 操作:通过使用 SSP 命令 — addboard(1M)、 moveboard(1M), deleteboard(1M), rcfgadm(1M)  $\#$  showdevices(1M)  $\#$ System Service Processor (SSP) 中执行;或使用 cfgadm(1M) 命令从域中执行。

## 在 DR 3.0 中使用多路径的需求

要在运行 DR 模型 3.0 的域中使用多路径,可运行 IPMP (Solaris 8 操作环境提供 的 IP 多路径软件)和 MPxIO 软件,这两个软件包含在 Solaris 内核更新增补程序 111412-02、 111413-02、 111095-02、 111096-02 和 111097-02 中。

# 入门

在域上运行 DR 操作之前,必须

- 熟知执行 DR 分离操作之前要如何配置设备, 如第 3 [页的 "设备前提条件"中](#page-10-0)所 述。
- 验证域中是否有足够的交换空间。 有关详细信息,请参见第 4 [页的 "分配足够的域交换空间"。](#page-11-0)
- 检验任何第三方设备驱动程序, 如第 5 页的"检验第三方设备驱动程序"中所 述。

## <span id="page-10-0"></span>设备前提条件

DR 要求板上涉及到 DR 分离操作的设备的驱动程序满足如下两个条件:

■ 可安全分离 或当前未加载。

<span id="page-10-2"></span>可安全分离的驱动程序支持设备驱动程序接口 (DDI) 功能 DDI\_DETACH。此功 能能够分离驱动程序的特定实例,而不影响正在服务其它设备的其它实例。

<span id="page-10-1"></span>不可安全分离的 驱动程序是不支持 DDI\_DETACH 的驱动程序。如果加载了不可 安全分离的驱动程序,则在执行 DR 分离操作之前必须卸载该驱动程序。有关卸 载不可安全分离设备的详细信息,请参见第 8 [页的 "准备进行](#page-15-1) DR 分离操作"。

■ *可安全暂停* 或已关闭

<span id="page-11-6"></span>可安全暂停的设备驱动程序支持在分离包含不可分页 OBP 或内核内存的板的时 候, *停顿*(暂停) Solaris 操作环境。为了使 DR 可以执行分离, 操作环境必须 暂停所有进程、处理器以及设备活动,以取消内存组件的配置。

可安全暂停的设备支持 DDI\_SUSPEND/DDI\_RESUME 功能。此功能使设备可以 在系统停顿时暂停,然后恢复。由驱动程序管理的设备将不会试图访问域中心面 (例如,它不会访问内存或干扰系统),即使在暂停请求发出时设备是打开的。 此停顿操作只影响目标域; 其它域将不受影响。

<span id="page-11-5"></span><span id="page-11-4"></span>如果驱动程序不支持 DDI\_SUSPEND/DDI\_RESUME 功能, 设备将被视为*不可安* 全*暂停*,因为当存在不可安全暂停的设备时,操作环境无法停顿。如果 DR 分离 操作需要系统停顿,则必须手动暂停不可安全暂停的设备,这样就可以实现停 顿。有关详细信息,请参见第 10 [页的 "手动暂停不可安全暂停的设备"](#page-17-0)。

注意 – 到目前为止由 Sun Microsystems 发行的可安全暂停的驱动程序有: st、sd、 isp、 esp、 fas、 sbus、 pci、 pci-pci、 qfe 和 hme (Sun FastEthernet™) ; nf (NPI-FDDI) ; qe (Quad Ethernet) ; le (Lance Ethernet) ; SSA 的驱动程序 (soc、pln 和 ssd);以及 Sun StorEdge A5000 驱动程序 (sf、socal 和 ses)。有 关可安全暂停和可安全分离的设备驱动程序的其它信息,请与您当地的 Sun 服务代 表联系。

## <span id="page-11-0"></span>分配足够的域交换空间

<span id="page-11-2"></span>域交换配置由交换设备和 swapfs (内存)组成。域必须包括足够的交换空间以便 可以刷新可分页的内存。例如,如果要从 2 GB 的域中删除 1 GB 内存, 将需要 1 GB 的交换空间,这取决于负载的大小。交换空间不足将导致无法完成 DR 操作。

<span id="page-11-3"></span>必须将域交换空间配置为挂接到驻留在不同板上的控制器的磁盘上的多个分区。通 过此类配置,可以动态地添加和删除这种特殊的交换分区,因此该交换分区不再是 重要的资源 (有关更多信息,请参见 swap(1M) 手册页)。

<span id="page-11-1"></span>注意 – 在分离磁盘上的内存 (swapfs) 或交换空间后,域中必须有足够的剩余内存 或交换空间以运行当前的程序。

### <span id="page-12-0"></span>检验第三方设备驱动程序

很多第三方驱动程序 (即从 Sun Microsystems 以外的供应商处购买的驱动程序) 不支持标准的 Solaris modunload(1M) 接口, 该接口用于卸载不可安全分离或不可 安全暂停的设备驱动程序。在正常操作期间很少调用驱动程序功能,而且这些功能 有时会丢失或工作异常。 Sun Microsystems 建议在检验和安装任何第三方设备时测 试这些驱动程序的功能。

## <span id="page-12-1"></span>DR 配置任务概述

本节将指明在 Solaris 9 域 (该域仅支持 DR 模型 3.0) 中运行 DR 操作前, 您必须 完成的各项配置任务注意,可能不需要执行本节中介绍的所有任务,这取决于系统 板上设备的类型以及要执行的 DR 操作的类型。

配置 DR 之后,或对 DR 配置进行更改之后,必须重新引导域。如果希望重新引导 域的次数尽量少,则应先确定适用于您的 DR 环境的配置任务,然后在重新引导域 之前执行一组相应的配置任务。

- 1. 如果要执行 DR 分离操作,应启用内核区域,如第 6 [页的 "启用内核区域"中](#page-13-0) 所述。
- 2. 对于设备,完成以下任务:
	- 如果手动设置网络配置参数,则如第 6 [页的"为网络驱动程序设置永久驱动程](#page-13-1) [序参数"](#page-13-1)中所述永久地配置这些设置。
	- 如果有 soc 和 pln 设备, 则应启用设备暂停, 如第 7 页的 "为 soc 和 pln 驱动 [程序启用设备暂停"中](#page-14-0)所述。
	- 如果有不可安全暂停设备,则在不安全驱动程序列表中指定那些将防止进行 停顿操作的设备。

有关详细信息,请参见第 7 [页的 "指定不安全驱动程序列表"。](#page-14-1)

- 如果有 Sun Microsystems 不支持的磁带设备, 将这些设备设为可安全分离。 有关详细信息,请参见第 8 [页的 "将不支持的磁带设备设为可安全分离"](#page-15-0)。
- 3. 如果要使用多路径, 将域配置为使用多路径, 并在域中使用适当的多路径软件。
- 4. 重新引导域以处理配置更改。

注意 – 在对 DR 配置进行任何更改之后,必须重新引导域。如果希望重新引导的次 数尽量少,则可在执行各项配置任务之后重新引导域。

5. 成功地重新引导之后,查看 /var/adm/messages 文件中的消息以验证 DR 配 置更改。

例如,如果您启用了内核区域,则会出现如下消息:

NOTICE: DR Kernel Cage is Enabled

### <span id="page-13-0"></span>▼ 启用内核区域

内核区域将不可分页的内存配置为最小的系统板数 (通常为 1)。缺省情况下, 禁用内核区域,以防止执行 DR 分离操作。如果要进行 DR 分离操作,必须使用 system(4) 变量 kernel\_cage\_enable 启用内核区域, 以下过程将对此进行 描述。

请注意 DR 挂接或 addboard 操作是缺省启用的, 不管 kernel cage\_enable 变量的设置如何。

注意 – 在 Solaris 7 版软件之前,使用 dr-max-mem 变量来启用 DR。而 Solaris 7 及 其后续版本中则不再使用 dr-max-mem 变量来启用 DR。

1. 用文本编辑器编辑域的 /etc/system 文件, 以使 kernel cage\_enable 等于 1。

**set kernel\_cage\_enable=1**

- 2. 完成所有 DR 配置任务后,确保重新引导域,以使配置生效。
- 3. 验证 /var/adm/messages 文件中的配置更改。

下面的示例是 messages 文件的一部分,它表明内核区域已启用:

NOTICE: DR Kernel Cage is Enabled

## <span id="page-13-1"></span>▼ 为网络驱动程序设置永久驱动程序参数

如果使用 ndd(1M) 命令来为网络设备设置驱动程序的配置参数,在 DR 操作之后 这些参数可能会更改。

● 如果要永久设置驱动程序配置参数,在/etc/system文件或driver.conf文件中 为特定的驱动程序设置参数。

### <span id="page-14-0"></span>▼ 为 soc 和 pln 驱动程序启用设备暂停

如果系统板上包含 soc 和 pln 设备,则执行以下步骤以使这些设备可安全暂停。

1. 使用文本编辑器编辑 /etc/system 文件, 以将 pln\_enable\_detach\_suspend 和 soc\_enable\_detach\_suspend 变量设置为 1, 如下所示:

```
set pln:pln enable detach suspend=1
set soc: soc enable detach suspend=1
```
2. 完成所有 DR 配置任务后,确保重新引导域,以使配置生效。

### <span id="page-14-1"></span>▼ 指定不安全驱动程序列表

您可以通过在 ngdr.conf 文件中指定不安全驱动程序列表,为 Solaris 操作环境提 供系统中任何不可安全暂停的设备的有关信息。

DR 准备暂停操作环境时会读取此列表,这样包含不可分页内存的板将被分离。如 果 DR 发现在不安全驱动程序列表中有活动的驱动程序, 它将中止操作并返回错误 消息。消息中将指出活动的不安全驱动程序。必须手动暂停该设备以使 DR 操作得 以执行。

1. 使用文本编辑器编辑 /platform/SUNW,Ultra-Enterprise-10000/kernel/drv/ngdr.conf 文件,并指定不可安全暂停设备的驱动程序, 如下所示:

unsupported-io-drivers=*"* 驱动程序 *1","* 驱动程序 *2","* 驱动程序 *3"*;

驱动程序 x 表示每个不可安全暂停的设备驱动程序。

2. 完成所有 DR 配置任务后,确保重新引导域,以使配置生效。

## <span id="page-15-0"></span>▼ 将不支持的磁带设备设为可安全分离

<span id="page-15-2"></span>对于 Solaris 9 操作环境, Sun Microsystems 原本支持的磁带设备是可安全暂停和可 安全分离的。有关详细信息, 请参考 st(7D) 手册页以获取原本支持的驱动程序列 表。如果要分离的系统板包含原本支持的磁带设备,则可以安全地分离该板,而不 用暂停该设备。

<span id="page-15-3"></span>如果要使用 Sun Microsystems 原本不支持的磁带设备,可以使用该设备,但是应该 使其成为可安全分离的设备,其步骤如下所示。

- 1. 编辑 /kernel/drv/st.conf 文件,在相关项中设置 ST\_UNLOADABLE (0x0400) 标志请参考 st(7D) 手册页以获取更多信息。
- 2. 完成所有 DR 配置任务后,确保重新引导域,以使配置生效。

## <span id="page-15-1"></span>准备进行 DR 分离操作

<span id="page-15-4"></span>必须按照如下所述的步骤准备板以进行 DR 分离操作。尽管下表中的任务是按照顺 序排列,但是不必严格遵守此顺序。这些步骤适用于包含 I/O 或非网络设备的板。

1. 卸下文件系统。

例如, 如果在使用 Solstice DiskSuite 元设备, 则必须卸下包含驻留有板的分区的 元设备的文件系统 (例如, umount /partit)。

如果有管理文件系统的不可安全暂停的设备,在执行分离操作之前卸下这些设 备。如果必须手动暂停管理文件系统的不安全设备,则在手动暂停不安全设备之 前用 lockfs(1M) 命令锁定那些文件系统。

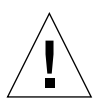

警告 – 使用 share(1M) 实用程序卸下共享的文件系统可能影响 NFS 客户机系统。

- 2. 使用 swap(1M) 从交换配置中删除磁盘分区。
- 3. 如果要分离 Sun StorEdge A3000 控制器所在的板,使用 rm6 或 rdacutil 程序 使那些控制器空闲,或将它们脱机。

<span id="page-15-6"></span><span id="page-15-5"></span>Sun StorEdge A3000 (以前称为 RSM Array 2000)有两条控制器路径,这两条 路径具有自动负载均衡和自动故障转移功能。

- 4. 如下所示关闭所有非网络设备:
	- 关闭设备的所有实例,方法是中止所有直接打开设备或原始分区的进程,或 将进程定向以关闭板上打开的设备。
	- 运行 modunload(1M) 以卸载每个不可安全分离的或已加载的设备驱动程序。

注意 – 如果无法卸载有不安全驱动程序的设备,则可以将包含不安全设备的板加入 黑名单,然后重新引导域。可以在以后移除该板。有关加入黑名单的详细信息,请 参考 blacklist(1M) 手册页。

5. 绑定到板上处理器的进程将阻止该板的分离。可以使用 pbind(1M) 将这些进程 重新绑定到其它处理器。

## <span id="page-16-0"></span>DR 操作过程中的配置更改

本节讨论

- 如何在 DR 分离操作过程中控制影响系统停顿的可强制条件
- 在 DR 分离操作过程中执行的各种配置更改

### <span id="page-16-1"></span>控制影响系统停顿的可强制条件

<span id="page-16-5"></span><span id="page-16-2"></span>如果在 DR 分离操作 (涉及到包含不可分页内存的板)过程中 Solaris 操作环境无 法停顿,将显示其无法停顿的原因。例如,操作环境无法停顿的某个不可暂停设备 处于打开状态。

<span id="page-16-3"></span>由于不可安全暂停的设备打开而导致的停顿失败称为*可强制的条件*。可以选择重试 操作,或尝试强制停顿。引起进程无法暂停的条件通常是暂时的。可以重试此操 作,直到停顿操作成功。

<span id="page-16-4"></span>当试图强制停顿时,可以赋予操作环境即使在强制条件仍存在的情况下继续执行停 顿操作的权限。这样将强制操作环境允许执行分离操作。注意,尽管在系统中有打 开的不可安全暂停设备时可以强制分离操作继续执行,但在不可安全分离设备驻留 在该板并已加载了该设备的驱动程序时却无法强制执行分离操作。

<span id="page-16-6"></span>注意 – 实时进程不会影响操作环境的停顿操作。

停顿域的最直接有效的方法是关闭所有不可安全暂停的设备。对于每个网络驱动程 序,必须执行带有 down 参数的 ifconfig(1M) 命令,然后执行带有 unplumb 参 数的该命令 (有关更多信息,参考 ifconfig(1M) 手册页)。

<span id="page-17-1"></span>注意 – 应该可以取消所有网络驱动程序的探测。但是,此操作很少在正常环境中进 行测试,因此可能导致驱动程序错误。如果使用 DR, Sun Microsystems 建议在检 验和安装任何不可安全暂停 设备时测试这些驱动程序的功能。

如果不可安全暂停的设备已打开并且无法关闭,可以手动暂停该设备,然后强制操 作环境停顿。操作环境恢复后,可以手动恢复该设备,如下所述。

注意 – 如果无法暂停设备对域中心面的访问,则不要强制操作环境停顿。如果强制 停顿,将导致域崩溃或挂起。相反,应该推迟 DR 操作, 直到不可安全暂停的设备 关闭。

### <span id="page-17-0"></span>▼ 手动暂停不可安全暂停的设备

- 1. 执行下面一个或多个操作,以停止设备的使用:
	- a. 中止使用该设备的进程以关闭设备。
	- b. 要求用户不再使用该设备。
	- c. 断开连接到该设备的电缆。

例如,如果有允许异步主动输入的设备打开,可以在停顿操作环境前断开其电 缆,以防止网络流量到达该设备并防止该设备访问域中心面。在操作环境恢复之 后,可以重新连接该电缆。

- d. 使用 modunload(1M) 命令卸载设备驱动程序。
- 2. 再次执行 DR 操作。
- 3. 进行如下操作:
	- a. 使用 modload(1M) 命令重新加载该设备。
	- b. 将电缆重新连接到该设备。
	- c. 通知用户可以使用该设备。
	- d. 重新启动与该设备相关联的所有进程。

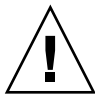

警告 – 如果在不可安全暂停的设备处于活动状态时执行强制停顿操作,域填挂起。 但是,如果域挂起,将不会影响在 Sun Enterprise 10000 系统上运行的其它域。

### ▼ 强制系统停顿

<span id="page-18-0"></span>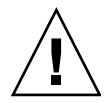

警告 - 使用 force 选项时一定要谨慎操作。要成功强制操作环境停顿, 必须先手动 停顿控制器。执行此任务的过程 (如果有的话)与设备有关。在执行此操作期间, 该设备不可传送任何数据、引用内存或产生中断。确保在生产系统上执行任何用于 停顿打开的控制器的过程之前,先测试这些过程。使用 force 选项停顿操作环境而 事先没有成功停顿控制器,将导致域故障,从而需要重新引导系统。

● 对于 Solaris 9 (DR 模型 3.0)操作,运行带 -f 选项的 deleteboard(1M) 或 moveboard(1M) 命令。

## <span id="page-18-1"></span>目标内存限制

在分离带有不可分页内存的板时, DR 将查找一个替代 (目标)内存板,以将不可 分页的内存复制到其中。

如果没有找到复制重新命名操作的目标板, deleteboard(1M) 和 moveboard(1M) 命令将分别显示如下错误消息:

deleteboard: unconfigure SB2: No available memory target: dr@0:SB2::memory

<span id="page-18-2"></span>moveboard: unconfigure SB2: No available memory target: dr@0:SB2::memory

### 处理器

<span id="page-18-4"></span>引导处理器负责维护 netcon BBSRAM 缓冲区。

在分离引导处理器所驻留的板之前, DR 将另一个活动 (联机)的处理器指派为引 导处理器。

### <span id="page-18-3"></span>网络设备

如果板上有任何一个网络接口符合如下条件,分离操作将会失败。在这些情况下, 分离操作将失败,而且 DR 将显示错误消息。

■ 网络接口是域的主网络接口; 即, 其 IP 地址与文件 /etc/nodename 中的网络接 口名对应的网络接口。

注意,停用域的主网络接口将使得网络信息名称服务无法执行,从而导致无法使 用如 ftp(1)、 rsh(1)、 rcp(1)、 rlogin(1) 等应用程序创建到远程主机的网络 连接。 NFS 客户机和服务器的操作也将受到影响。

■ 该接口与系统的 SSP 主机位于同一子网上;即, 与 SSP 主机名相对应的 IP 地址子 网可以在 /etc/system 中找到。

停用此接口将中断主机与 SSP 的通讯。由于 DR 操作是在 SSP 上启动的, 因此 将失去对分离操作的控制。注意, /etc/ssphostname 文件中包含控制主机的 SSP 的名称;因此,如果重新命名 SSP,必须手动更新 /etc/ssphostname 文件。

<span id="page-19-0"></span>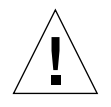

警告 – 分离网络接口将可能影响 NFS 客户机系统。

### <span id="page-19-2"></span>远程 DR 通讯

<span id="page-19-3"></span>在 Solaris 9 域中,域配置服务器 dcs(1M) 控制着 DR 操作。

- <span id="page-19-1"></span>▼ 在 Solaris 9(DR 模型 3.0)操作期间对连接故障进行错误诊断
	- 1. 检查域。

必须在域的 /etc/inetd.conf 文件中配置 dcs(1M)。该文件中必须有下列行:

sun-dr stream tcp wait root /usr/lib/dcs dcs sun-dr stream tcp6 wait root /usr/lib/dcs dcs

2. 如果在 /etc/inetd.conf 中配置了 dcs 守护程序, 且 dcs(1M) 正在运行, 则中 止它,并向 inetd(1M) 守护程序发送 HUP 信号,以使它重新读取 inetd.con $f(4)$ 配置文件:

# **kill -9** *dcs* 进程 *ID* # **kill -HUP** *inetd* 进程 *ID*

其中 *dcs* 进程 *ID* 是 dcs(1M) 守护程序的进程 ID, *inetd* 进程 *ID* 是 inetd(1M) 守 护程序的进程 ID。

3. 检查 /var/adm/messages 文件中是否有来自 inetd(1M) 的错误消息, 如果它无 法启动 dcs(1M) 的话。

dcs(1M) 守护程序可执行程序文件驻留在 /usr/lib 目录下。

4. 再次尝试从头开始执行 DR 操作。

# <span id="page-20-0"></span>索引

### **A**

addboard(1M), 3

### **B**

不可安全暂停的磁带设备[, 8](#page-15-2) 不可安全暂停的设备和停顿操作系统[, 9](#page-16-2) 不可安全暂停的设备,手动暂停[, 10](#page-17-1)

### **C**

cfgadm(1M), 3 超时, RPC[, 12](#page-19-2) 处理器和分离操作[, 11](#page-18-4) 磁带设备和 ST\_UNLOADABLE标志[, 8](#page-15-3) 磁带设备,不可安全暂停[, 8](#page-15-2) 磁带设备,可安全分离[, 8](#page-15-2) 磁盘交换空间,和分离[, 4](#page-11-1)

### **D**

dcs(1M)[, 12](#page-19-3) deleteboard(1M), 3 DR 执行命令的位置, 3 DR模型 2.0模型[, 1](#page-8-2)

3.0模型[, 1](#page-8-2) 断开连接[, 12](#page-19-2) 多路径, 3

### **F**

分离 分离期间的可分页内存和交换空间[, 4](#page-11-2) 关闭设备[, 8](#page-15-4) 交换空间和分离[, 4](#page-11-1) RSM 2000和分离[, 8](#page-15-5) Sun StorEdge A3000和分离[, 8](#page-15-6) 分离操作和处理器[, 11](#page-18-4)

### **J**

交换空间,跨板配置I/O控制器[, 4](#page-11-3) 交换空间,为分离操作进行配置[, 4](#page-11-2)

### **K**

可安全分离的磁带设备[, 8](#page-15-2) 可安全暂停的驱动程序列表[, 4](#page-11-4) 可分页内存和交换空间,分离期间[, 4](#page-11-2) 可强制的条件和停顿失败[, 9](#page-16-3) 跨板配置交换空间I/O控制器[, 4](#page-11-3)

**L** 连接,断开[, 12](#page-19-2)

#### **M**

moveboard(1M), 3 命令 addboard(1M), 3  $cfgadm(1M), 3$ deleteboard(1M), 3 moveboard(1M), 3 rcfgadm(1M), 3 showdevices(1M), 3

### **Q**

驱动程序,可安全暂停[, 4](#page-11-4)

### **R**

rcfgadm(1M), 3 RPC超时[, 12](#page-19-2) RSM 2000和分离[, 8](#page-15-5)

### **S**

showdevices(1M), 3 ST\_UNLOADABLE标志和磁带设备[, 8](#page-15-3) Sun StorEdge A3000和分离[, 8](#page-15-6) 设备 不可安全分离[, 3,](#page-10-1) [9](#page-16-4) 不可安全暂停[, 4](#page-11-5) 可安全分离[, 3](#page-10-2) 可安全暂停[, 4](#page-11-6) 准备进行分离[, 8](#page-15-4) 手动暂停不可安全暂停的设备[, 10](#page-17-1)

#### **T**

停顿[, 4](#page-11-6)

不可安全暂停的设备[, 9](#page-16-2) 可强制的条件[, 9](#page-16-3) 失败原因[, 9](#page-16-5)

#### **W**

网络驱动程序,不可安全暂停[, 9](#page-16-6) 文件 st.conf (ST\_UNLOADABLE标志和 磁带设备) [, 8](#page-15-3)

#### **Z**

暂停操作系统和不可安全暂停的设备[, 9](#page-16-2) 暂停失败和可强制的条件[, 9](#page-16-3) 暂停,失败的原因[, 9](#page-16-5)